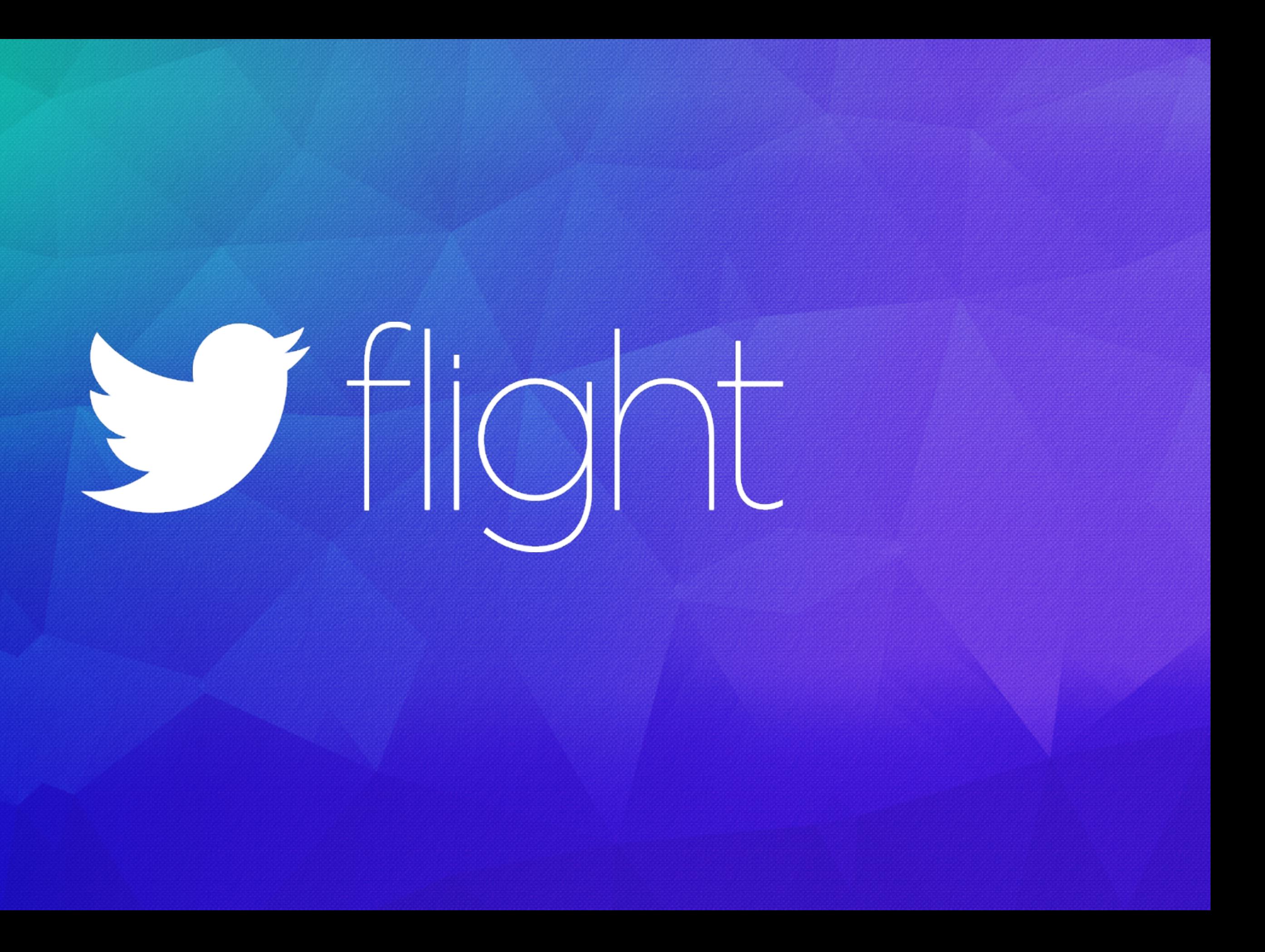

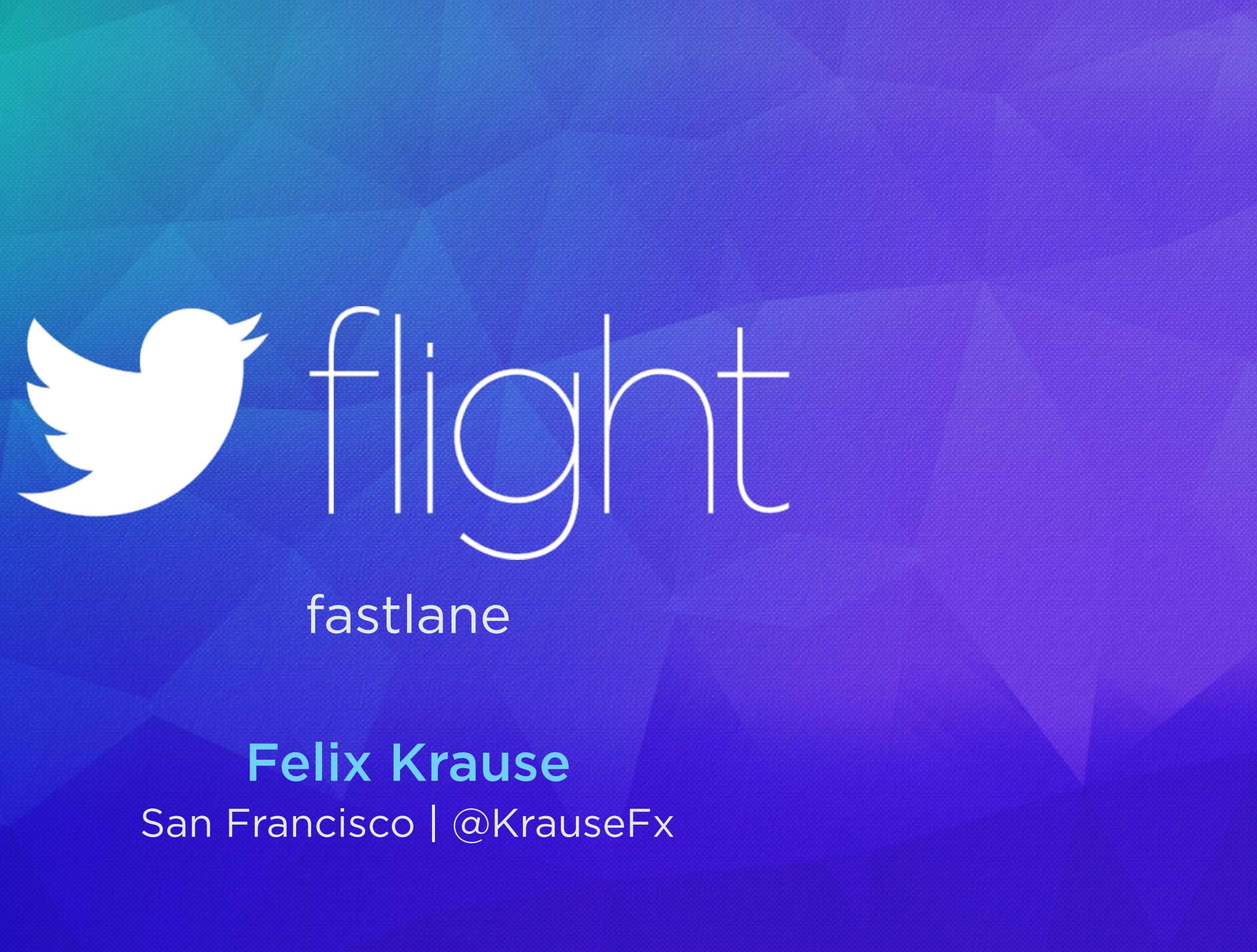

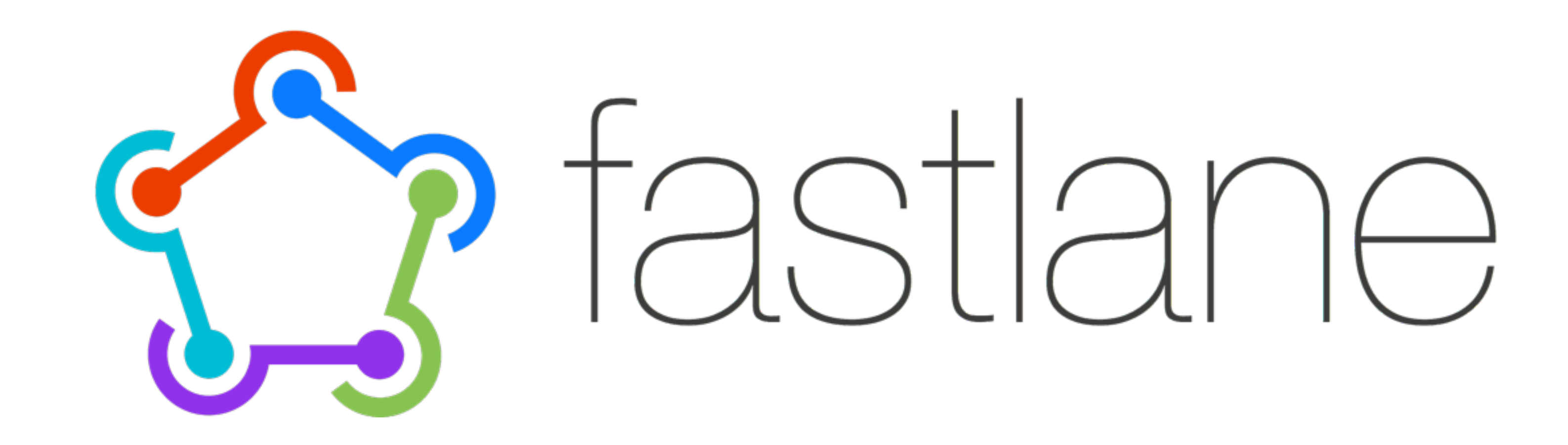

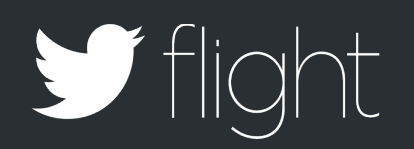

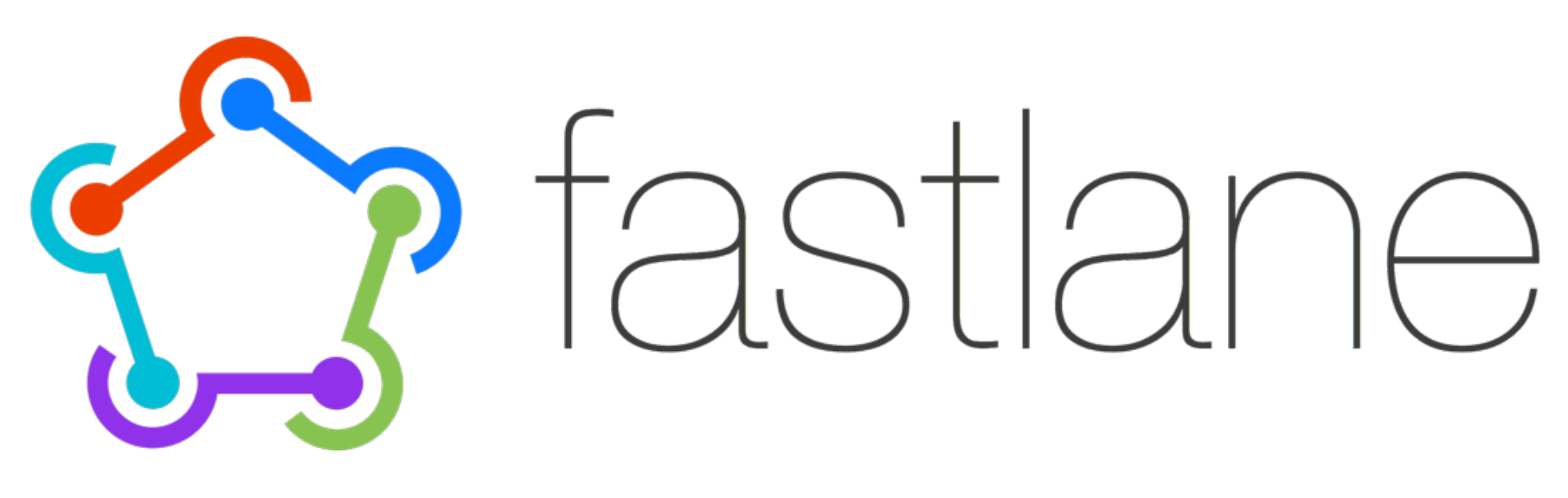

S napshot frameit deliver Sigh Dem **Droduce** 

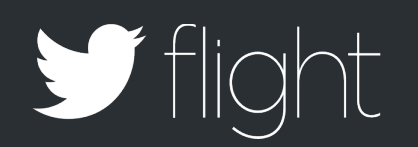

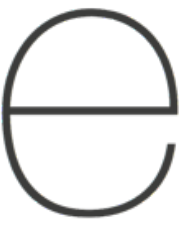

# cert **S**can

CODE SIGNING

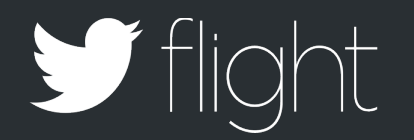

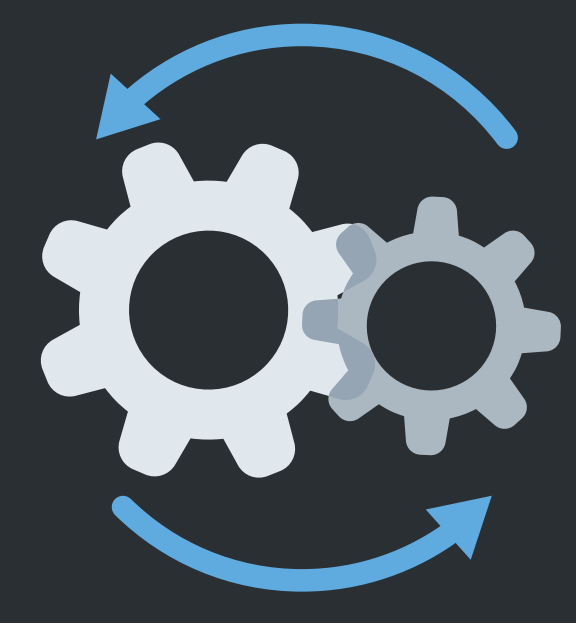

#### AUTOMATING DEPLOYMENT

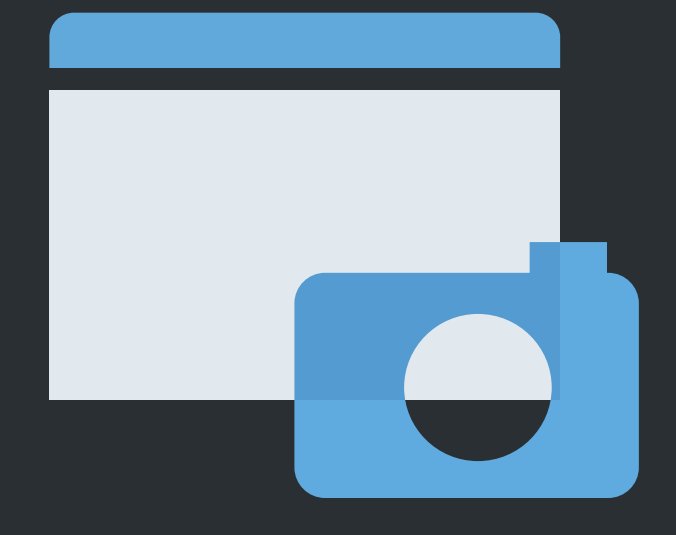

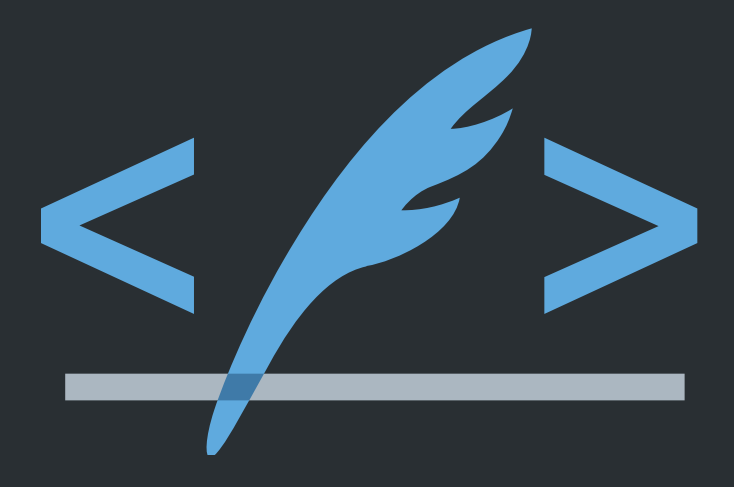

#### CREATING **SCREENSHOTS**

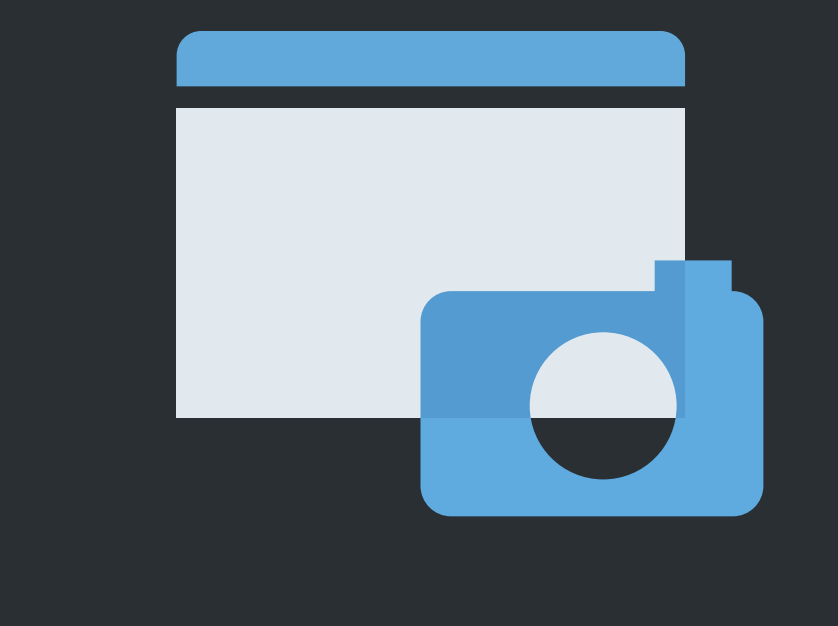

# **SCREENSHOTS**

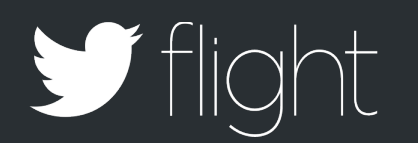

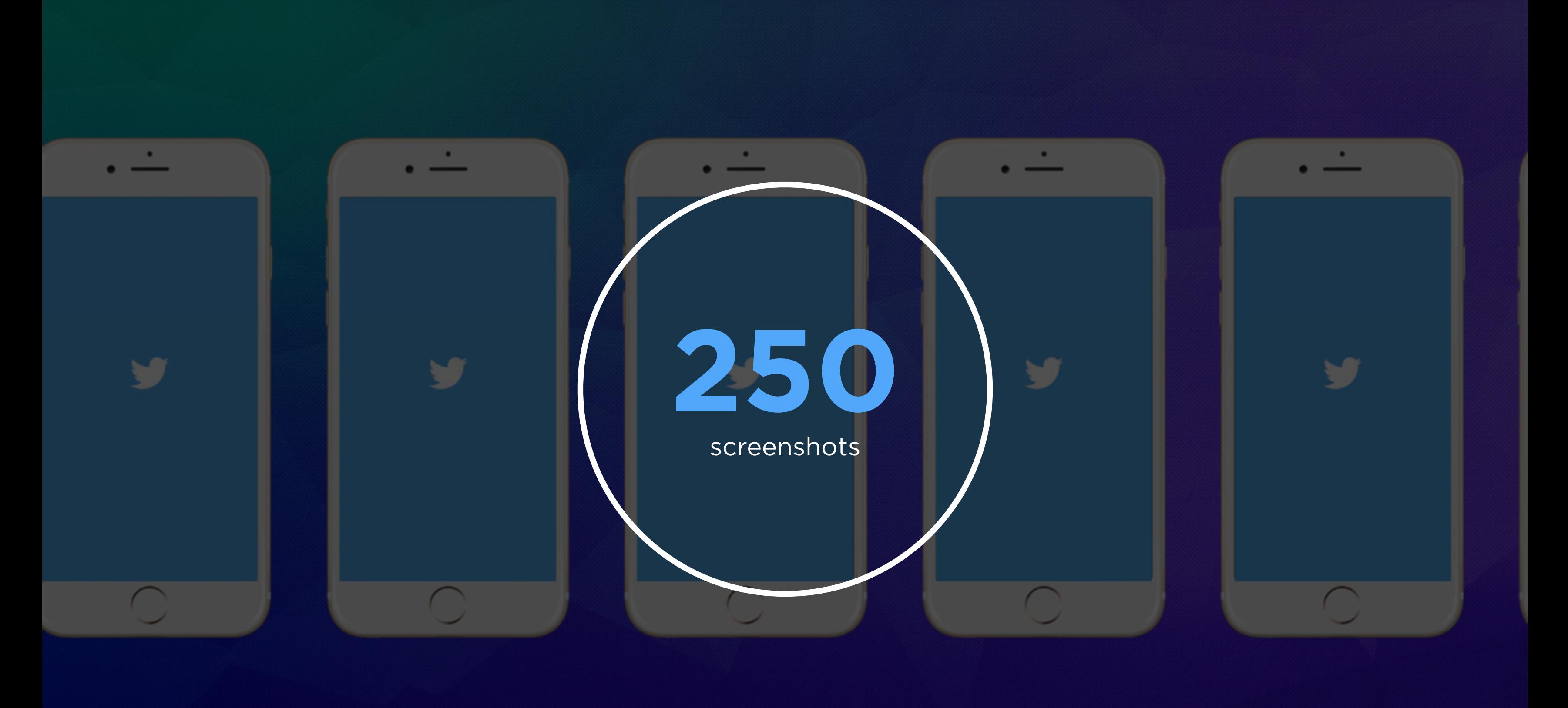

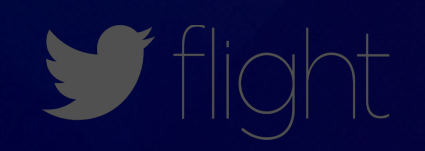

# **S**hapshot

 $\bullet\quad\bullet\quad\bullet$ button.tap() snapshot("1LandingScreen")

 $\bullet\quad\bullet\quad\bullet$ 

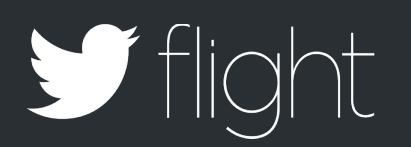

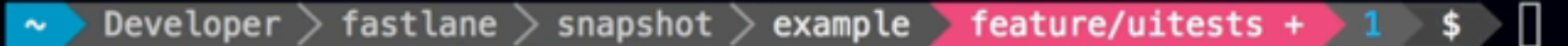

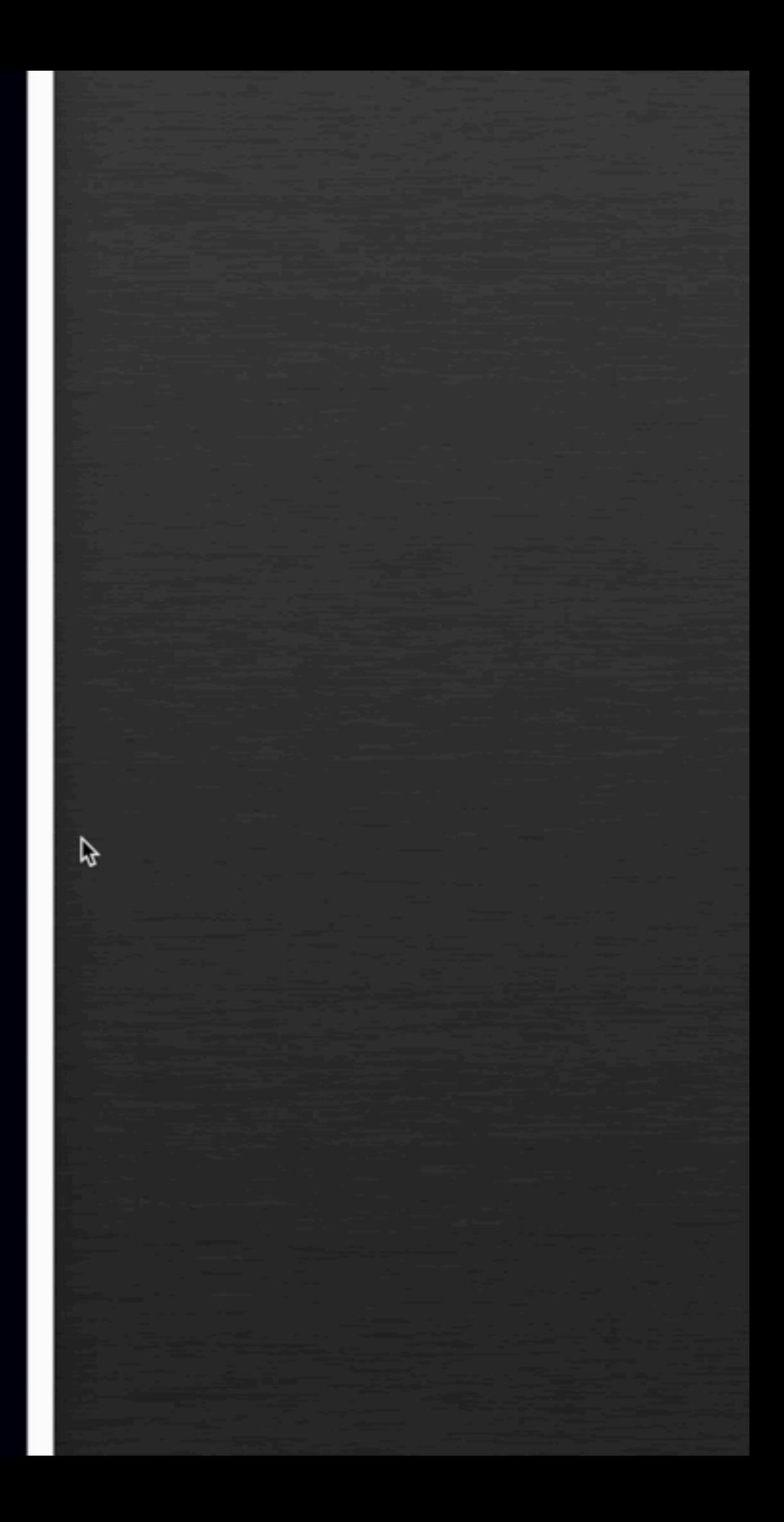

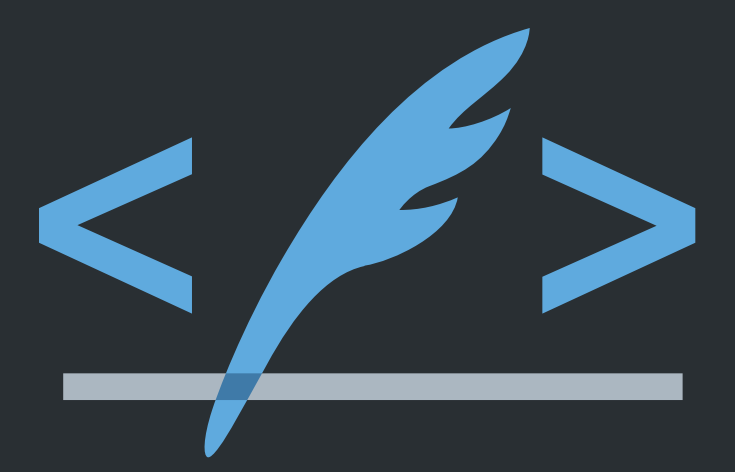

## PROVISIONING PROFILES

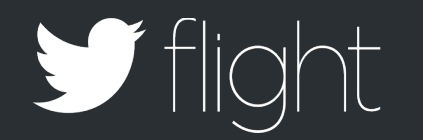

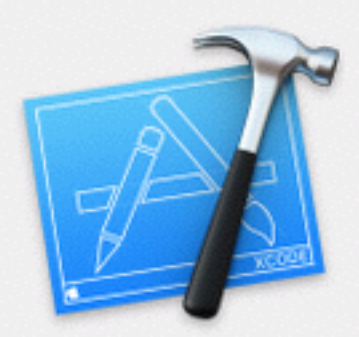

#### **Failed to code sign**

No valid signing identities (i.e. certificate and private key pair) matching the team ID "4285F5WADF" were found.

Xcode can attempt to fix this issue.

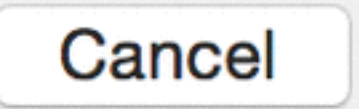

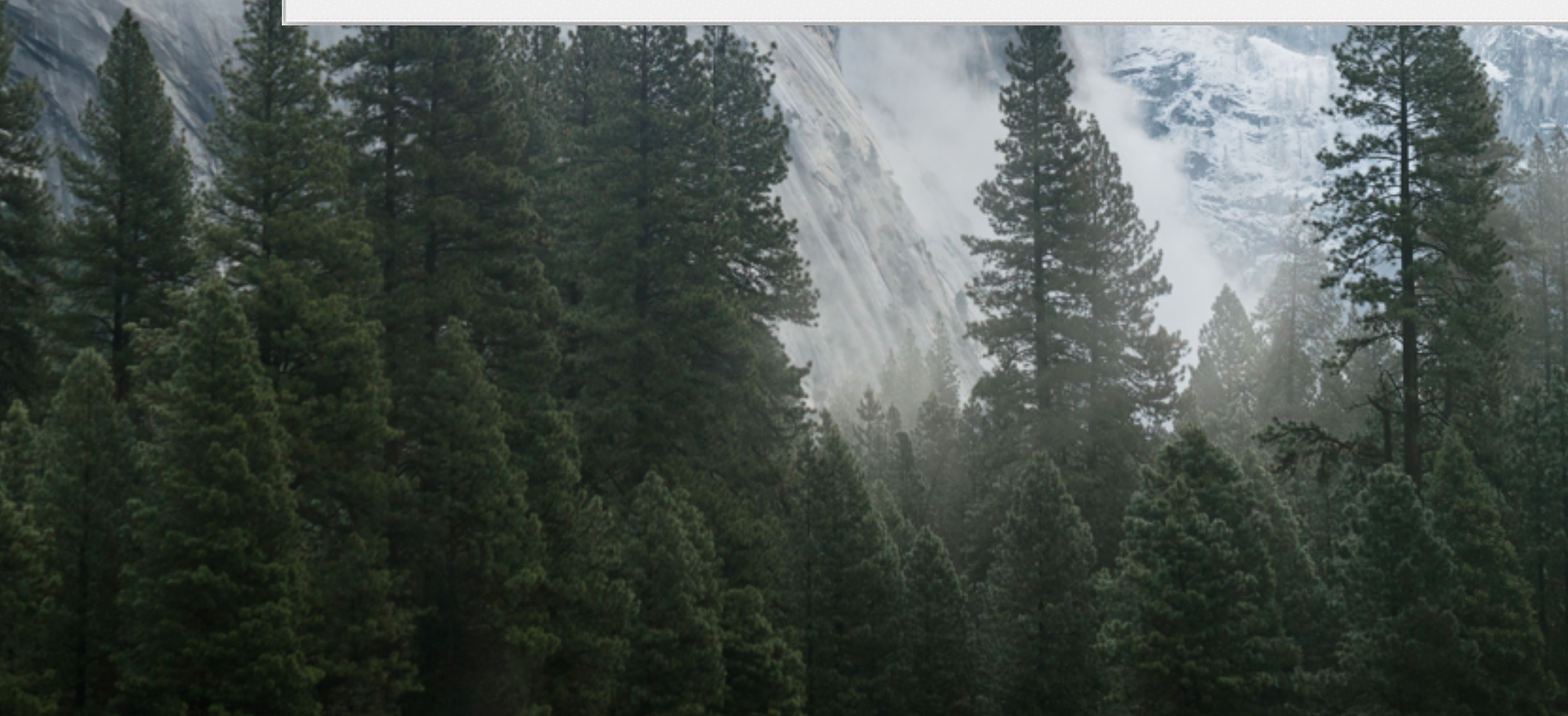

#### **Fix Issue**

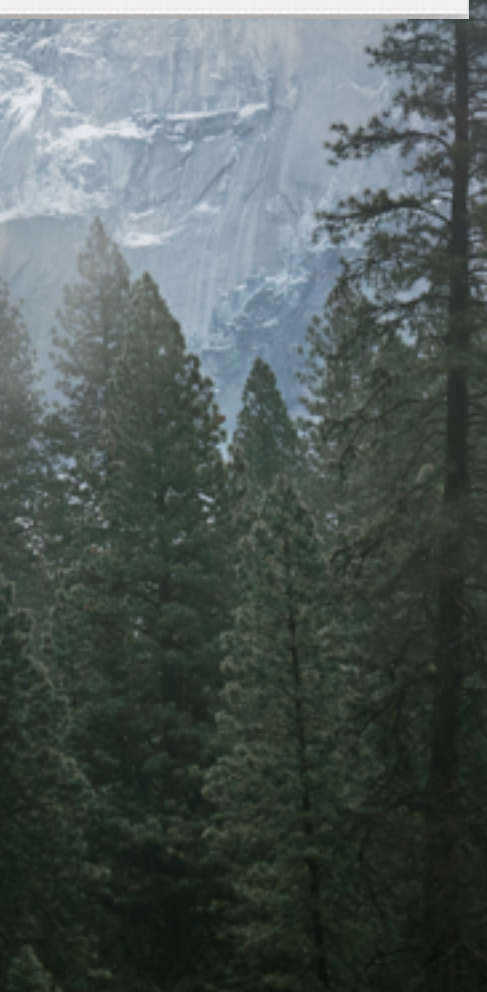

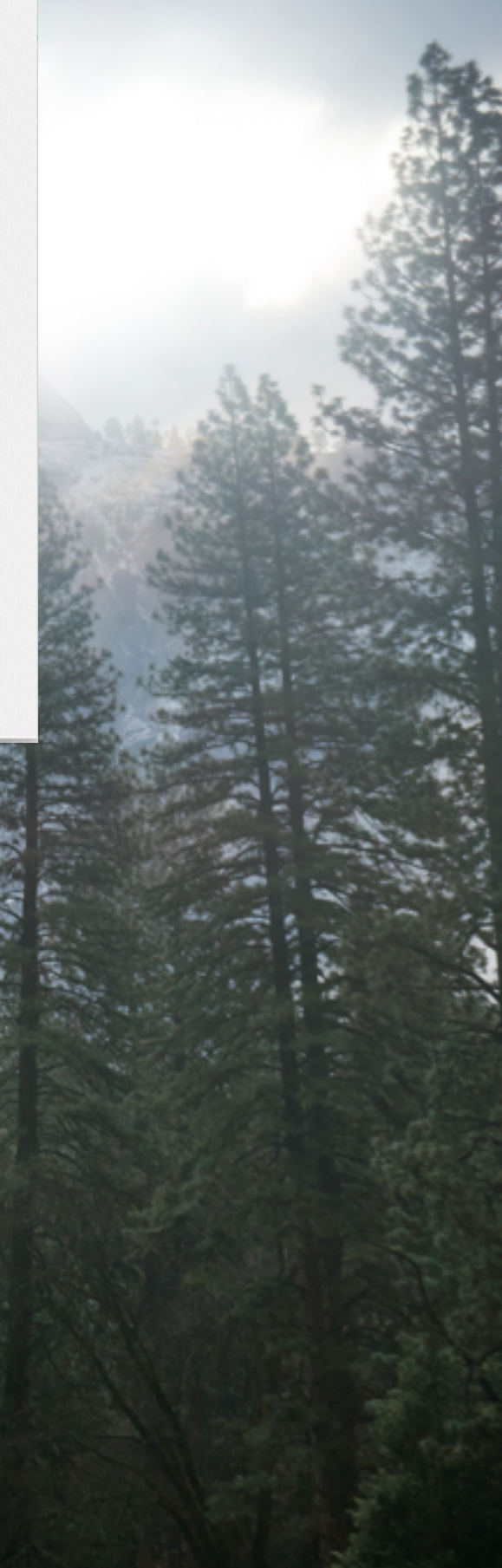

### Build Your App

Code Signing **Certificate** 

# $\text{cent} \rightarrow \text{Sign} \rightarrow \text{Qym} \rightarrow$

Provisioning Profile

Building & Signing

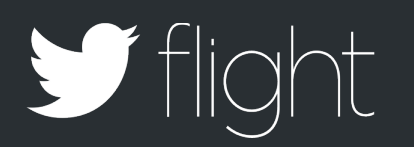

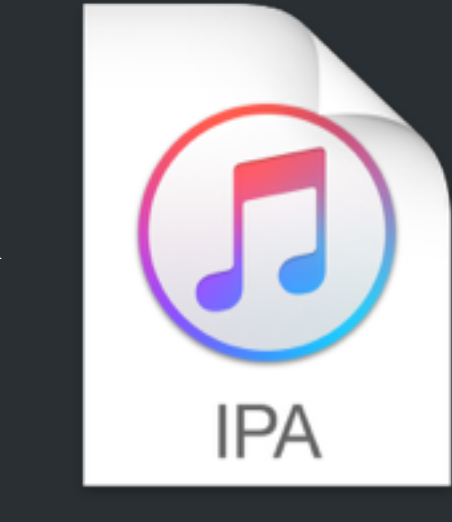

#### Signed IPA

### \$ cert \$ sigh \$ gym

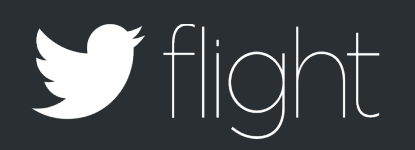

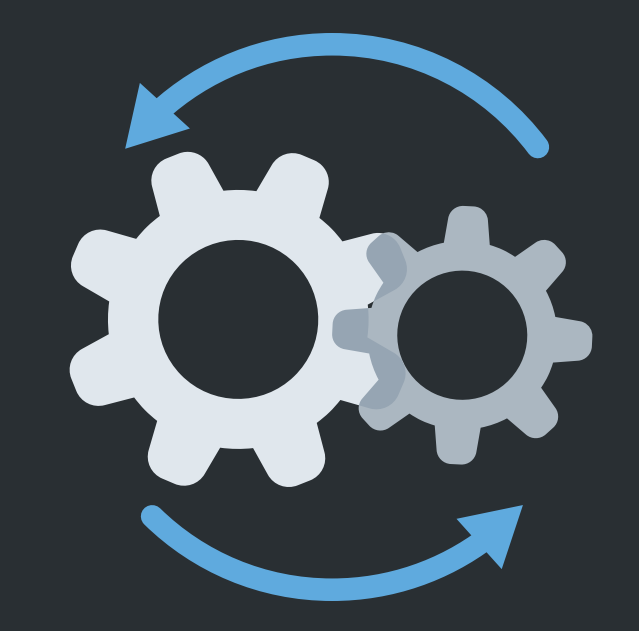

## AUTOMATING DEPLOYMENT

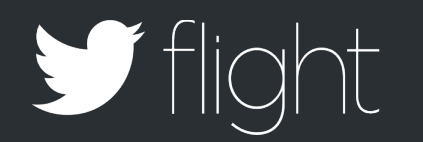

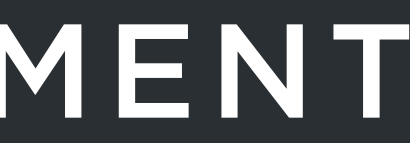

### Beta Deployment

- 1. Version Bump
- 2. Commit & Push
- 3. Provisioning Profile
- 4. Build
- 5. Export
- 6. Upload
- 7. Add Release Notes
- 8. Distribute

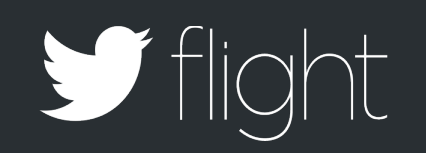

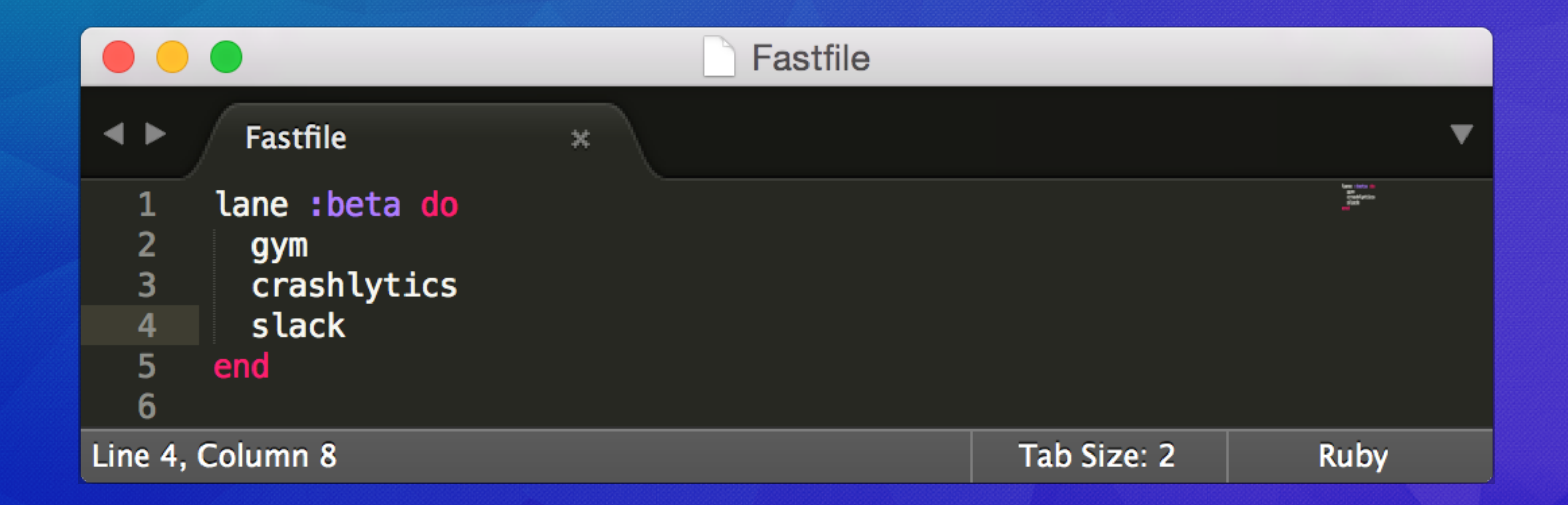

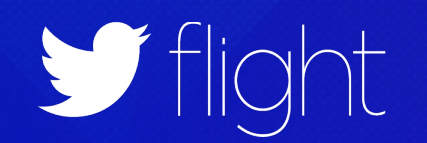

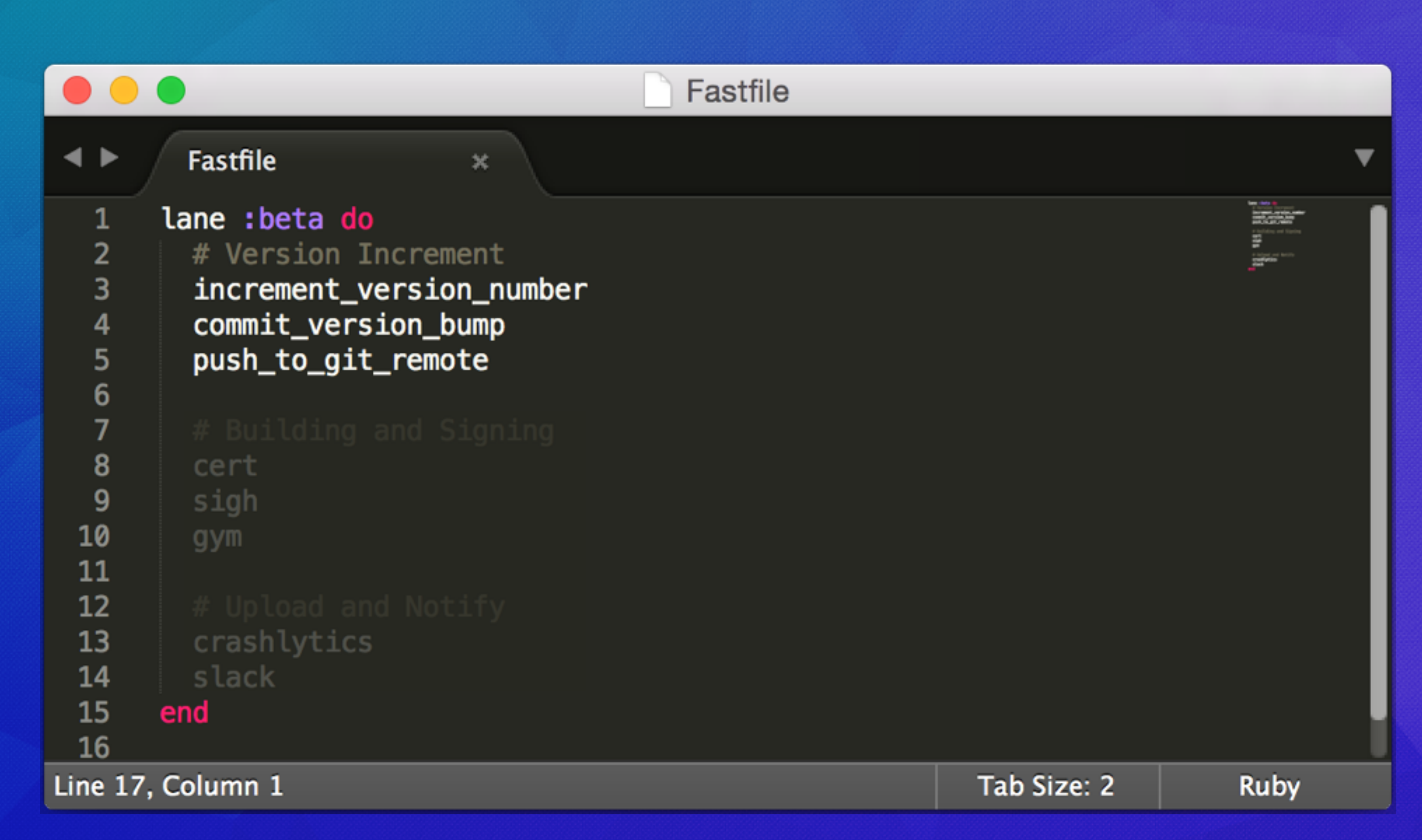

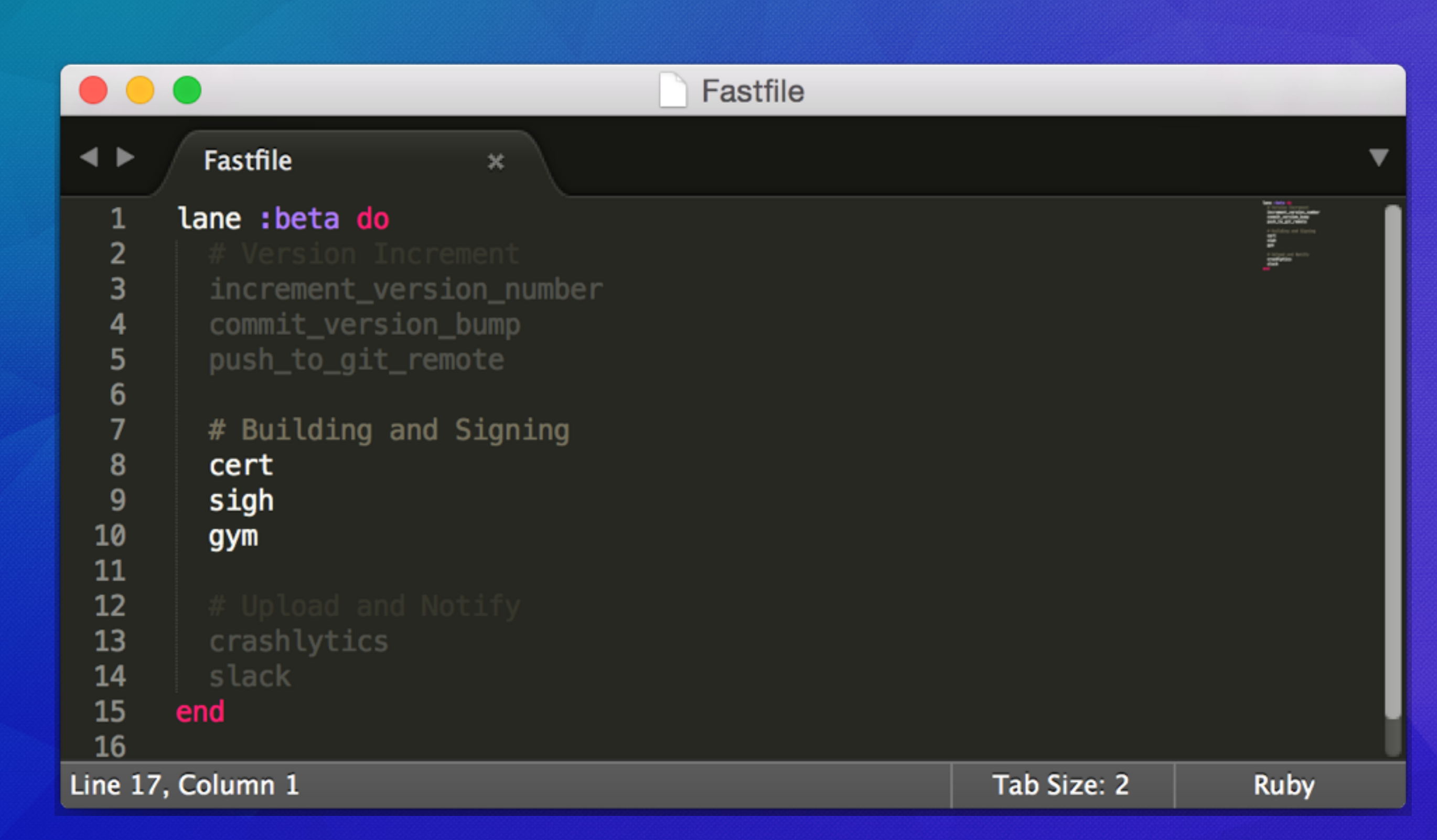

Villight

![](_page_18_Figure_0.jpeg)

![](_page_18_Picture_1.jpeg)

![](_page_19_Figure_0.jpeg)

# \$ fastlane beta

![](_page_20_Picture_1.jpeg)

![](_page_21_Picture_5.jpeg)

Ĩ

# What's Next? <https://fastlane.tools>

![](_page_22_Picture_1.jpeg)

![](_page_22_Picture_2.jpeg)

![](_page_22_Picture_3.jpeg)

# Thank You

@KrauseFx